## **Download Auto Macro Recorder With Crack**

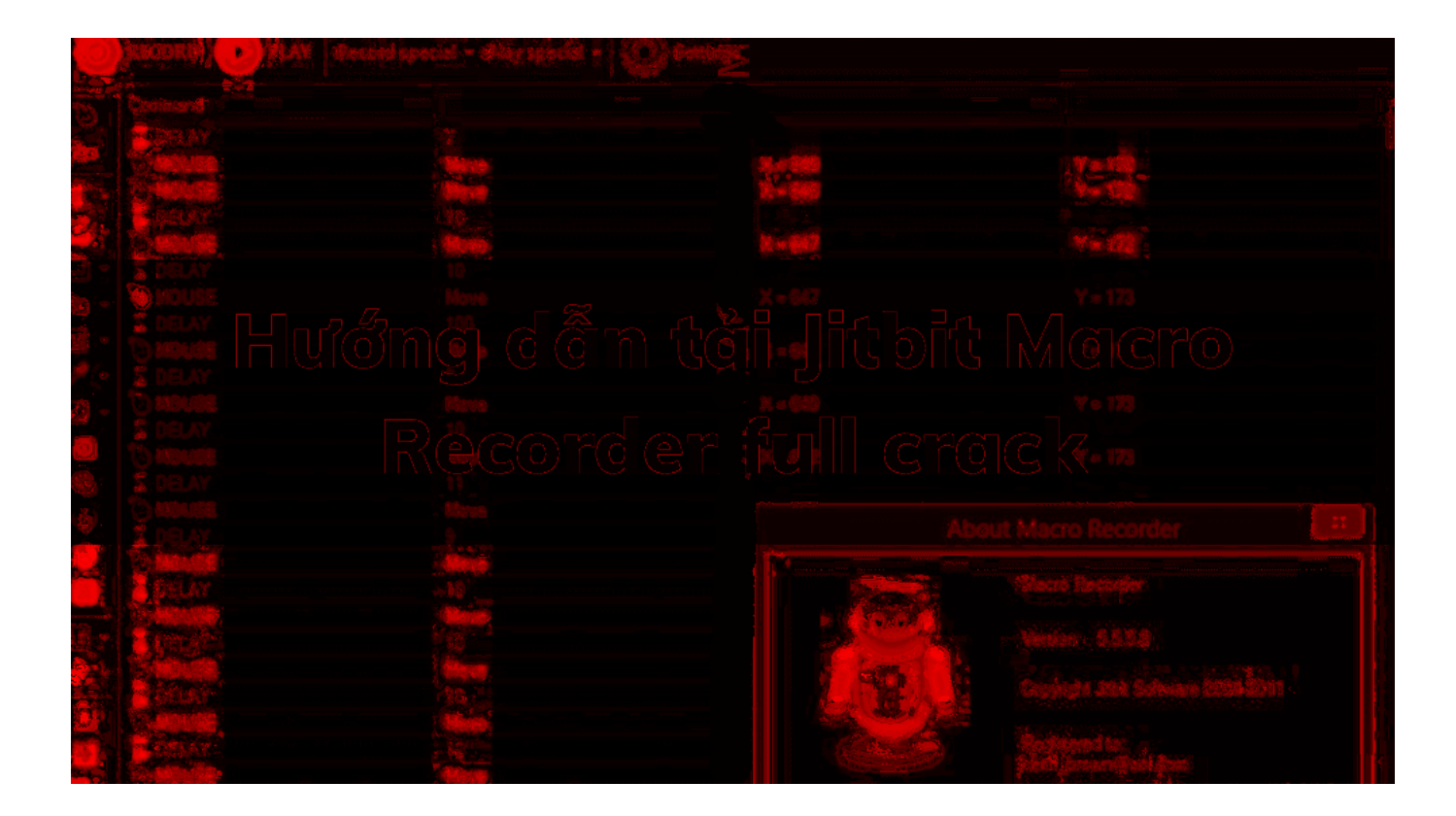

**DOWNLOAD:** <https://byltly.com/2ikb9p>

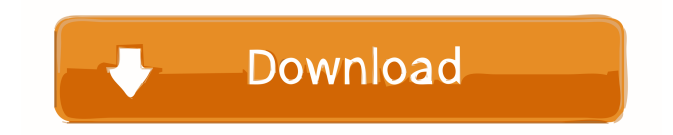

 Learn how to create macro scripts with Wireshark, Macros Recorder, and Photoshop. Using Wireshark, Macros Recorder, and Photoshop When I'm working on a web project, I often create little snippets of code that I can quickly copy and paste to another project. This usually entails taking a snapshot of a web page, copying a few lines of code into a file, and reusing that code in a new file. To create these snippets, I often use a web-based IDE, such as Sublime Text or Atom, and Macros Recorder. Once I've created the macro, I then paste it into my other web project using a similar web-based IDE, such as Sublime Text or Atom. Macros Recorder can be used to automate these web-based IDEs. In this tutorial, we'll work with Wireshark and Macros Recorder to automate a web-based IDE, Photoshop. To follow along with the tutorial, you can download and install the following: Troubleshooting If you are running into any trouble, you can visit the official documentation for Wireshark and Macros Recorder to troubleshoot any issues. In this tutorial, we'll use a Mac to record macros, but you can also use Wireshark or Macros Recorder to record macros on a Linux or Windows machine. Macros Recorder Macros Recorder is a recording tool that works like a tape recorder. You can click Record to start recording, or use a hotkey to initiate the recording process. Once the macro is finished, you can rewind to a particular point or stop the recording. Macros Recorder is included in Wireshark. If you have Wireshark, you're ready to create your first macro. If you don't have Wireshark, you can download it for free on GitHub. Create a New Macro We'll start by creating a new macro to open the main website, in our web browser. Open the Wireshark window and navigate to the Preferences dialog by clicking the button with three dots. You'll see the following: Click Add to add the new macro to the list of macros. Add a 82157476af

Related links:

[Agenda Bautismal Sud 14.pdf](http://bongici.yolasite.com/resources/Agenda-Bautismal-Sud-14pdf.pdf) [Lennar Digital Sylenth 2.2.1 WIN\(x86x64\) 64 bit](http://hotfratal.yolasite.com/resources/Lennar-Digital-Sylenth-221-WINx86x64-64-bit.pdf) [V1 2 Stronghold Crusader Trainerl](http://inrosme.yolasite.com/resources/V1-2-Stronghold-Crusader-Trainerl.pdf)